# オンラインでの麻薬卸売業 者免許(新規)の申請方法

#### 申請先の保健所を選択する

#### 申請する業務所が所在する地域を管轄する保健所名をクリックしてください。

※大分市内に所在する業務所については、令和5年4月現在オンラインで麻薬卸売 業者免許申請をすることができません。お手数をおかけしますが、従来どおり、書面 による申請のみを受け付けますので、ご了承ください。

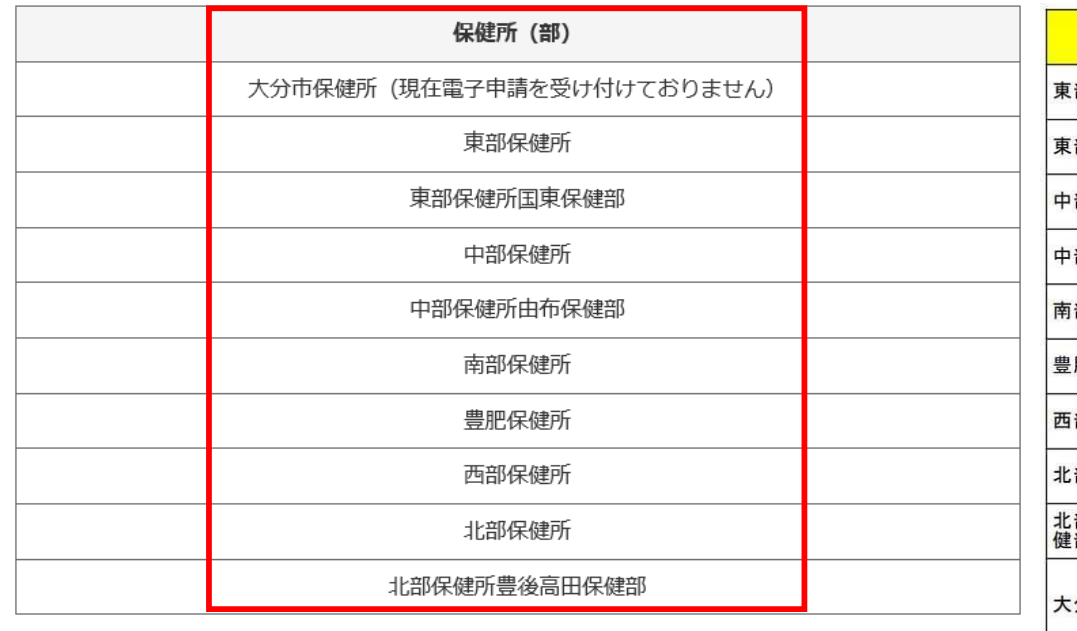

(新規) 麻薬卸売業者免許申請 (新規)

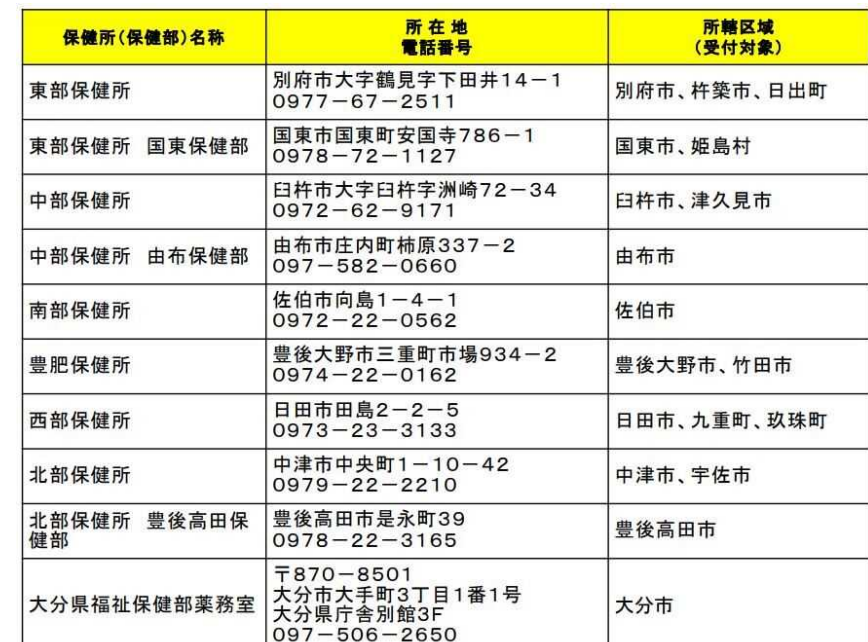

#### 申請をはじめる

「ログインして申請に進む」もしくは「メールを認証して申請に進む」をクリックして申請を はじめてください。

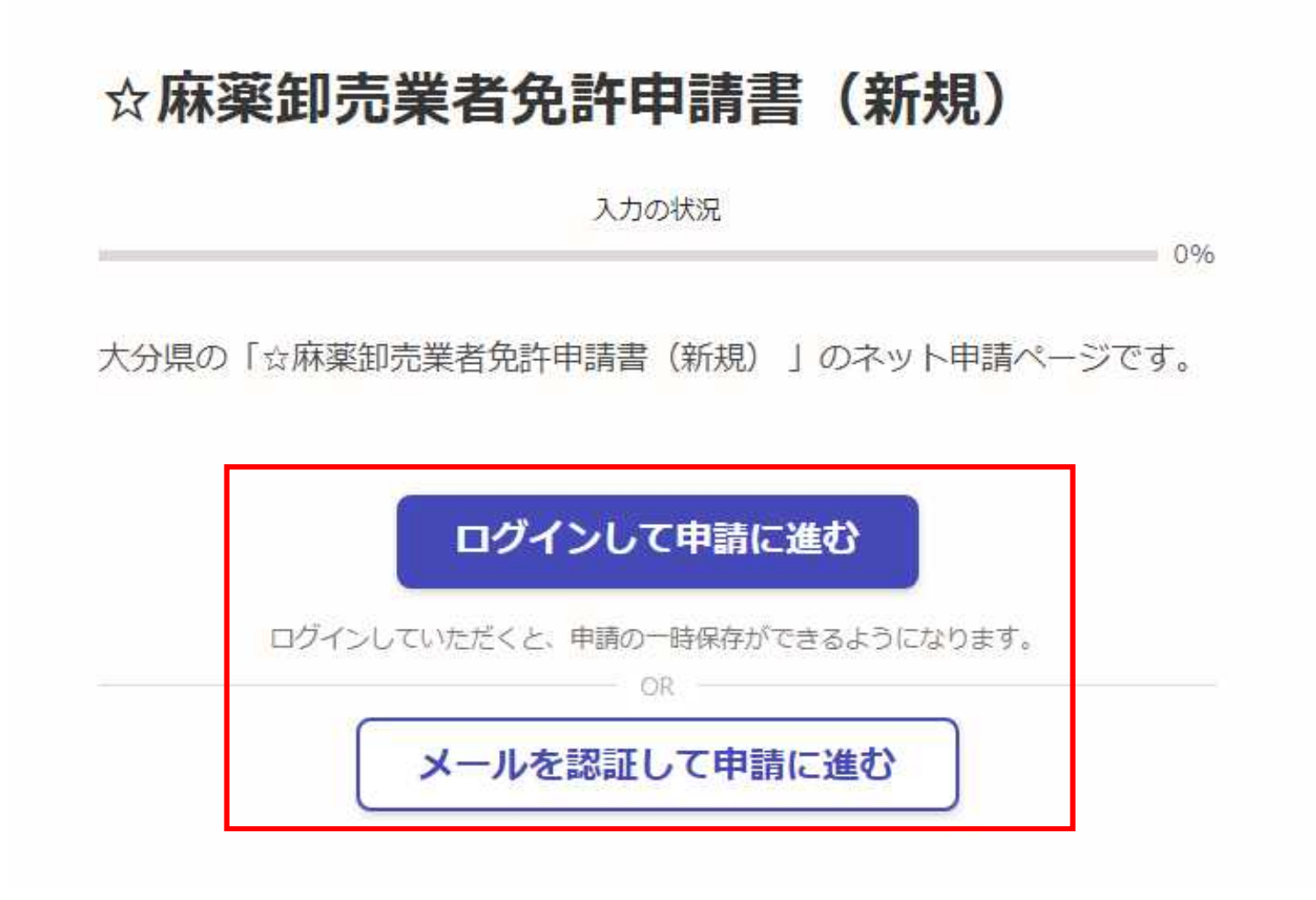

## 「ログインして申請に進む」を選択した場合

①Grafferスマート申請を初めて利用される方はアカウント作成が 必要となりますので、「Grafferアカウントを新しく作成する」をクリッ クしてください。 Google・LINEもしくはメールアドレス・パス ②姓・名・登録用メールアドレス・パスワードを入力してください。 ワードを入力してログインしてください。 (登録いただいたメールアドレスあてに大分県から手数料納付依 頼のメール等を送信します。) ③「Grafferアカウントを登録する」をクリックすると、仮登録が完了 し、登録用メールアドレスあてに下記のメールが送信されますの で、URLから本登録を完了してください。 Graffer ② 姓 23 名函 スマート申請  $\odot$  $\bullet$  $\overline{a}$ 登録用メールアドレス 68  $\bullet$ G Googleでログイン  $\mathbf{a}$ 有効なメールアドレスを入力してください。 パスワード お風  $\bullet$ LINEでログイン  $\bullet$ 半角、英数字、記号を組み合わせて、8文字以上50文字以内で入 カしてください。 ログインにより、入力された情報がGoogleまたはLINEに送信されること はありません。 または Grafferアカウント規約 「2·ブライバシーボリシー及び個人 情報の取り扱いについて「 画 メールアドレス ③上記に同意してサービスを利用する Grafferのサービス利用アカウントの仮登録が完了しました。 以下のURLをクリックすることでアカウントの本登録が完了します。 ■ パスワード ttps://sandbox-accounts.graffer.jp/activation/ac0d970d-e52c-4d09-8cc1-b21c2138e42b 引き続きサービスをご利用ください。 ※本メールにお心当たりの無い方は、support【@】graffer.jp までご連絡いただけますと幸いです。 ※本メールは自動送信です。このメールにご返信いただいてもお答えする事ができませんのでご了承ください。 パスワードをお忘れの場合リセットすることができま 株式会社 Graffer  $\left( \mathcal{L} \right)$ ttps://graffer.jp/ Grafferアカウントを新しく作成する Copyright © Graffer, Inc.

#### 「メールを認証して申請に進む」を選択した場合

①赤枠内にメールアドレスを入力してください。 (入力したメールアドレスあてに大分県から 手数料納付依頼メール等を送信します。)

②入力したメールアドレスあてに下記のメー ルが送信されますので、URLからメールアドレ スの認証を完了してください。

#### ☆麻薬卸売業者免許申請書(新規)

入力の状況

大分県の「☆麻薬卸売業者免許申請書(新規)」のネット申請ページです。

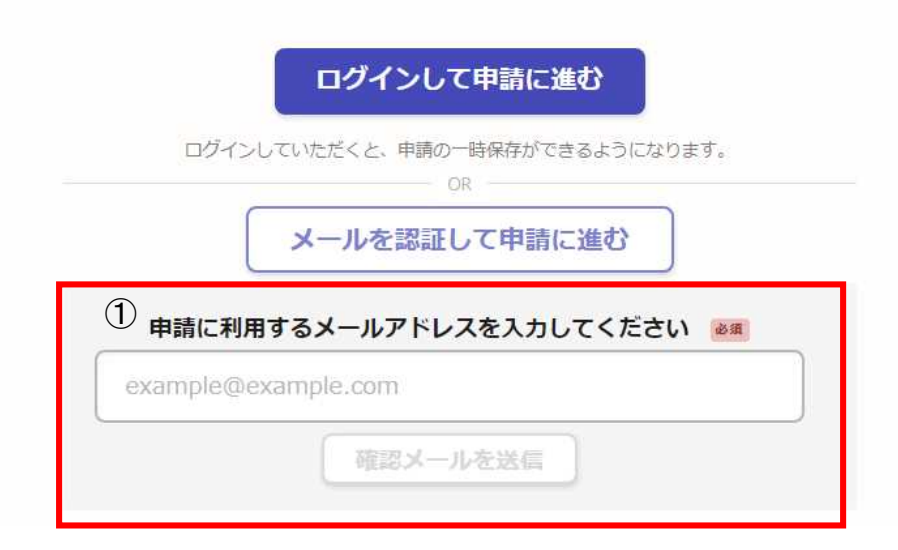

#### ②

0%

メール認証をして申請を行うためのステップとして、ご入力いただいたメールアドレスが正しいことを確認する必要があります。 以下のURLをクリックして、メールアドレスの認証を完了してください。 ttps://sandbox-ttzk.graffer.ip/smart-apply/api/v1/auth/verify-email-token?token=18939caa-ccfb-4b2e-af0ceb1924a816e4&redirectUrl=/pref-oita/smart-apply/apply-procedure/3303889933397476087/door

▼ 認証の有効期限が過ぎた場合

確認用URLは 30 分間有効です。有効期限が過ぎた場合には、お手数ですが再度操作を行ってください。

※本メールは送信専用アドレスからお送りしています。ご返信いただいても受信できかねます。

※本システムは、株式会社グラファーが運営しています。

※ ご不明点やご質問は、大分県にて受け付けています。大分県まで直接お問い合わせください。

#### ▼ 送信者に関する情報 株式会社グラファー

Copyright © Graffer, Inc.

#### 申請に進む

利用規約を確認し、「利用規約に同意する」にチェックを入れ、 「申請に進む」をクリックしてください。

## ☆麻薬卸売業者免許申請書 (新規)

入力の状況

0%

大分県の「☆麻薬卸売業者免許申請書(新規)」のネット申請ページです。

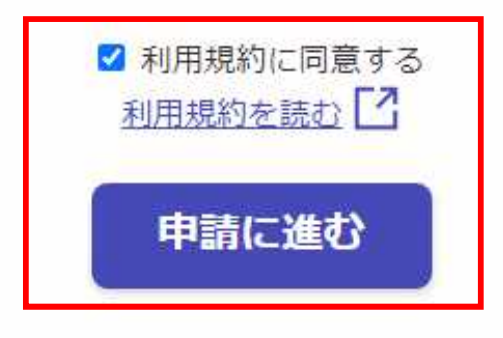

## 申請者の種別を選択する

## 申請者が個人の場合→「個人」を選択してください。 申請者が法人の場合→「法人」を選択してください。

☆麻薬卸売業者免許申請書 (新規)

入力の状況

 $12%$ 

申請者の情報

申請者の種別 &第

個人 0 N

法人  $( )$ 

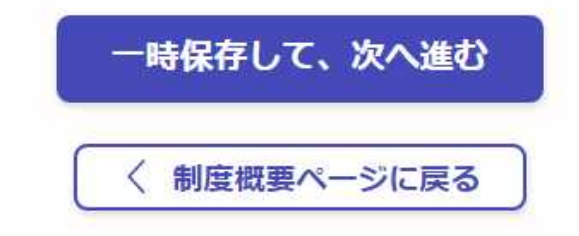

## 申請者に関する情報等を入力する(個人の場合)

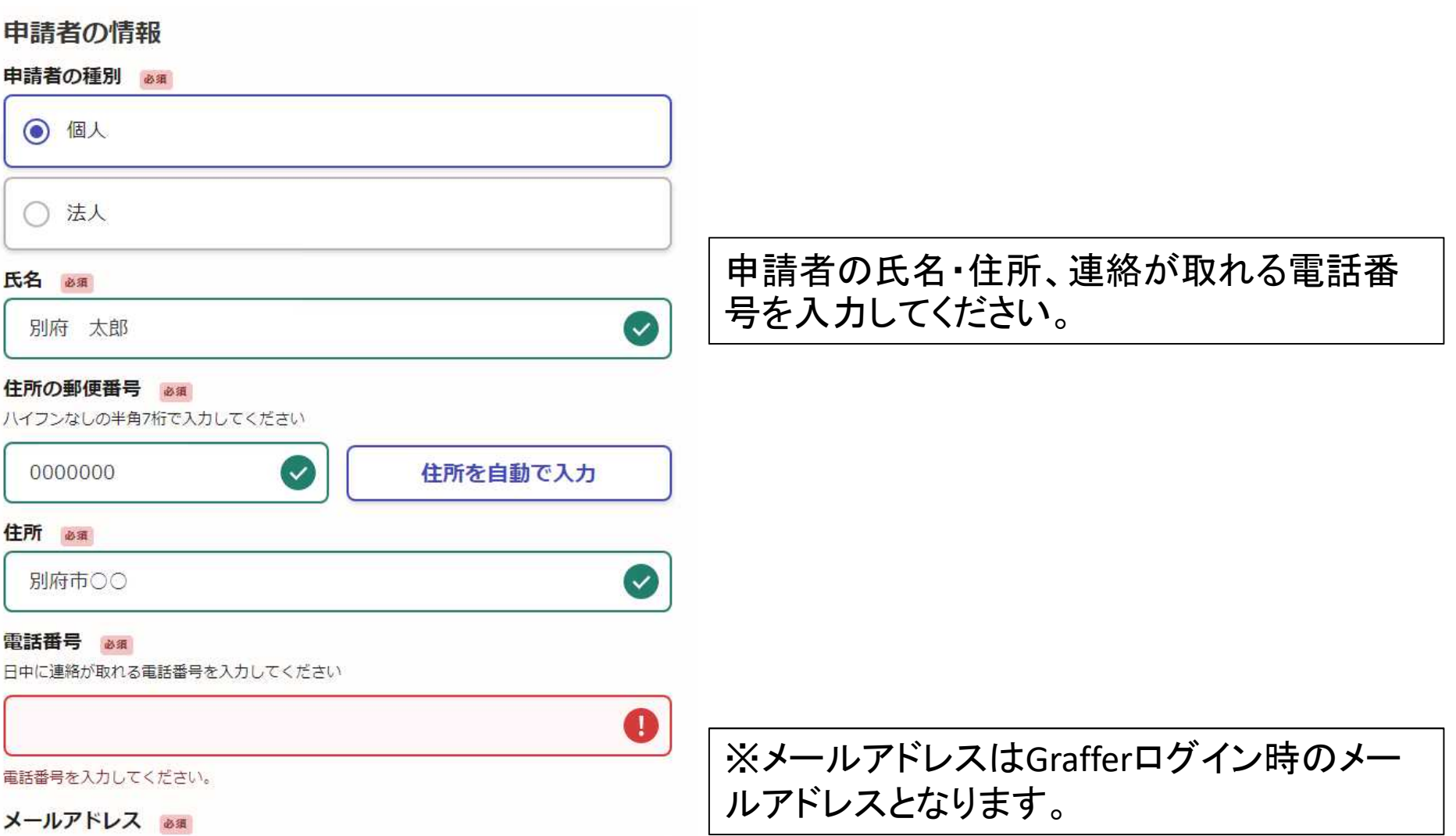

#### 申請者に関する情報等を入力する(法人の場合)

![](_page_8_Figure_1.jpeg)

#### 申請する業務所の所在地・名称を入力する

#### 麻薬卸売業者免許を申請する業務所の所在地・名称を入力してください。

![](_page_9_Picture_2.jpeg)

#### 許可種別を確認する

許可種別が「医薬品卸売販売業」であることを確認し、「医薬品卸売販売業」ボタンを クリックしてください。

# 許可種別

許可種別 必须

許可種別が医薬品卸売販売業であることを確認してください。

医薬品卸売販売業

![](_page_10_Picture_6.jpeg)

## 申請する業務所の許可番号・許可年月日を入力する

#### 麻薬卸売業者免許を申請する業務所の許可番号・許可年月日を入力してください。

☆麻薬卸売業者免許申請書 (新規) 入力の状況  $45%$ 医薬品卸売販売業許可番号及び許可年月日 について 医薬品卸売販売業許可番号 & # 医薬品卸売販売業許可証に記されている許可番号を入力してください。 0000000 医薬品卸売販売業許可年月日 8年 医薬品卸売販売業許可証に記されている許可年月日を入力してください。(例 令和元年1月1  $\boxminus$ 令和4年4月1日

 $(\checkmark)$ 

 $\checkmark$ 

一時保存して、次へ進む 戻る

## 添付書類について(法人)

#### 添付書類

#### 麻薬関係業務を行う役員を示す組織図 ※※

麻薬関係業務を行う役員を示す組織図をPDFファイル等で添付してください。

![](_page_12_Picture_4.jpeg)

照会番号 ##

登記情報提供サービスで取得した10桁の照会番号を半角で入力してください。

#### 照会番号発行年月日 ##

登記情報提供サービスで取得した照会番号の発行年月日を入力してください。

![](_page_12_Picture_120.jpeg)

診断書の写し ※法人代表者及び麻薬関係業務を行う役員全員分 28年 法人代表者及び麻薬関係業務を行う役員全員分の①「精神機能の障害」②「麻薬中毒又は覚醒剤 の中毒」に関する医師の診断書の写しをPDFファイル等で添付してください。※診断書の原本は 紛失しないよう保管しておくこと。診断日が概ね1ヶ月以内であるものを添付すること。

診断書の写し ※法人代表者及び麻薬関係業務を行う役員全員分#1

診断書の写し ※麻薬関係業務を行う役員全員分 25年

▲ ファイルを選択…

追加する

#### 添付が必須なもの

①麻薬関係業務を行う役員を示す組織図 ・組織図や業務分掌表をPDF等の形式で添付 してください(添付可能最大ファイル容量:10 メガバイト)。

#### ②法人代表取締役及び麻薬関係業務を行う 役員全員分の診断書の写し

・法人代表取締役及び上記組織図で示された 麻薬関係業務を行う役員全員分の診断書の 写しをPDF等の形式で添付してください(5ファ イルまで添付可能、添付可能最大ファイル容 量:7メガバイト)。※診断書原本は麻薬卸売 業者免許証の有効期間満了時(最大3年間) まで保管してください。

※照会番号の移行年月日の入力 は任意です。 照会番号の取得には、登記情報提供サービス の利用登録が必要です。 登記情報提供サービスHP: https://www1.touki.or.jp/

## 欠格条項について入力する

#### 欠格条項について

#### 法第51条第1項により免許を取り消されたこと。

申請者について、麻薬及び配精神薬取締法第51条第1項により麻薬師売業者免許を取り消され たことがあるか否かを下記から選択してください。

![](_page_13_Picture_70.jpeg)

申請者及び麻薬関係業務を行う役員全員について、局金以上の刑に処せられたことがあるか否か を下記から運択してください。

![](_page_13_Picture_71.jpeg)

#### 「該当者有り」の場合 \*\*

上記の間いに対し、「該当者有り」を選択した場合、欠格事項に関する詳細内容を下記の欄に記 入してください。※説明資料等を添付する場合は、前出の「その他添付書類」に添付してくださ  $4.3.1$ 

![](_page_13_Picture_9.jpeg)

医事又は薬事に関する法令又はこれに基づく処分に違反したこと。

申請者及び麻薬関係業務を行う役員全員について、医事又は薬事に関する法令又はこれに基づく 処分に導反したことがあるか否かを下記から選択してください。

◎ 全員無し

○ 該当者有り

申請者及び麻薬関係業務を行う役員について、 欠格条項に該当するか否か、選択してください。 「有り」の場合は、その詳細について入力欄に 記載してください。

※欠格条項に関する添付資料を提出する場合 は、前出の「その他添付書類」に添付してくださ い。

## 手数料の支払い方法を選択する+備考

## 手数料の支払い方法について

#### 手数料の支払い方法について 必須

![](_page_14_Picture_28.jpeg)

#### 申請内容の確認し、申請を完了する。

![](_page_15_Figure_1.jpeg)